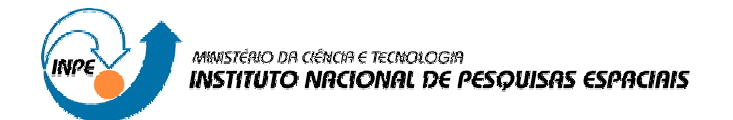

## DIVISÃO DE SENSORIAMENTO REMOTO E PROCESSAMENTO DE IMAGENS

SER 300 – Introdução ao Geoprocessamento

## **LABORATÓRIO 1**

## **MODELAGEM E CRIAÇÃO DE BANCOS DE DADOS**

Sumaia Resegue Aboud Neta (102059)

INPE São José dos Campos 2007

[Create PDF with GO2PDF for free, if you wish to remove this line, click here to buy Virtual PDF Printer](http://www.go2pdf.com)

Nenhum dos componentes tinha experiência prévia no uso do Spring, porém o conhecimento de outros SIG's bem como a existência de um roteiro de manipulação dos dados do banco auxiliou na execução do laboratório.

Algumas dificuldades foram encontradas na execução do roteiro:

- A primeira é a compreensão do sistema de banco de dados/diretórios do Spring e associação a um formato de banco de dados pelo usuário, bem como a dificuldade de posicionar um projeto dentro de um espaço geográfico (retângulo envolvente);
- A análise de imagem para registro foi realizada sem problemas na execução, porém sem entendimento do seu significado, dado que não havia base teórica sobre a importância dos pontos de controle e de teste. A atividade foi elucidada após a aula de Cartografia pelo Dr. Júlio D'Alge;
- A importação dos PI's de imagem e drenagem foi realizada com facilidade, ocorrendo uma discordância na importação dos dados temáticos de uso da terra, visto que no roteiro a importação referia-se ao PI "mapa\_rios" já utilizados para drenagem sem efeito direto para o uso da terra. Assim, foi necessária a criação de um novo PI intitulado "mapa\_uso";
- Os dados numéricos referentes à altimetria foram importados de arquivos .dxf. O roteiro indicava a importação do layer altimetria, o qual não foi encontrado. Em seu lugar, importou-se o layer "mapa\_altimetrico". O resultado visual dessas etapas iniciais é apresentado na **Figura 1.**
- Outra dificuldade encontrada foi na importação numérica de declividade, onde o roteiro indicava a importação como modelo MNT, sendo que não ocorreu aceitação pelo Spring. Assim, a importação foi realizada pelo modelo temático, possibilitando o fatiamento (**Figura 2**);
- Na importação de dados temáticos de uso da terra, o roteiro sugere a importação para o plano de informação "mapa\_rios". Em seu lugar, decidiu-se a criação do plano "mapa\_uso", mais adequado a esse tipo de dado. Adicionalmente, foi gerado um mapa de usos do solo (**Figura 3**);
- Na importação do mapa de quadras e atributos descritivos, o roteiro indicava a criação de um modelo temático para abrigar o plano de informação "mapa\_quadras", porém, a

maneira correta foi modelo cadastral, devido a uma tabela associada com os atributos descritivos;

- Para que fosse realizada a associação da tabela as quadras, o roteiro indicava a necessidade de se importar e depois criar a categoria "quadras", no entanto, não foi obtido êxito. Assim, inverteu-se a ordem, criando-se primeiramente a categoria "quadras" para posterior importação da tabela;
- Por fim, a última dificuldade encontrada neste laboratório, foi a importação do Mapa de rede viária, onde o roteiro indicava a importação como modelo temático, não sendo aceito pelo Spring. Dessa forma, para que a importação fosse possível, os dados foram importados no modelo rede.

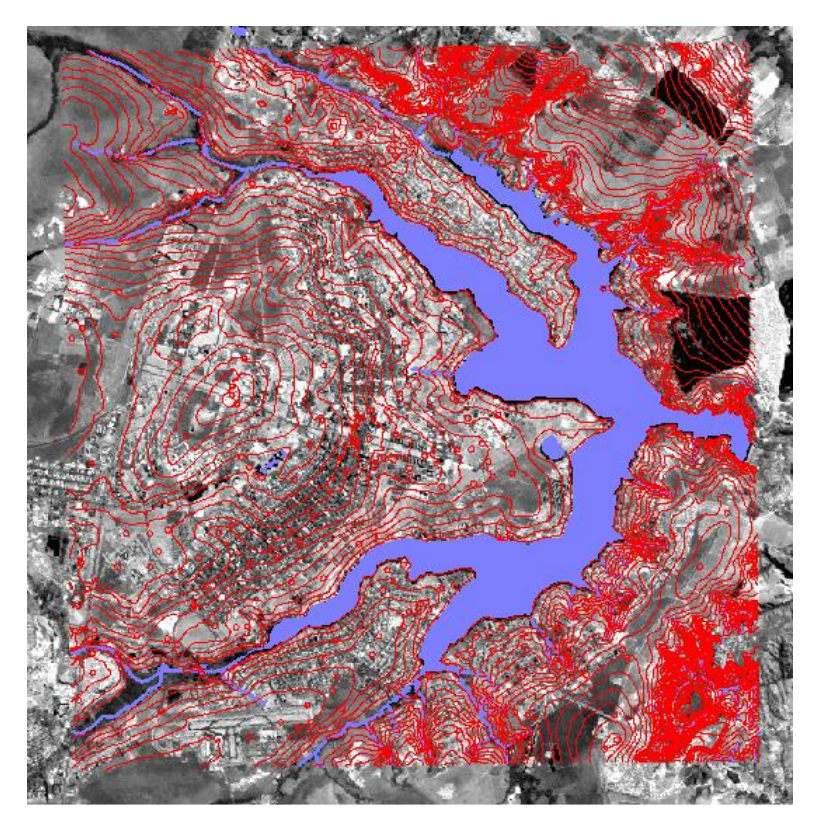

**Figura 1.** Imagem monocromática na banda 3 do plano piloto de Brasília, com os PI's de altimetria e drenagem

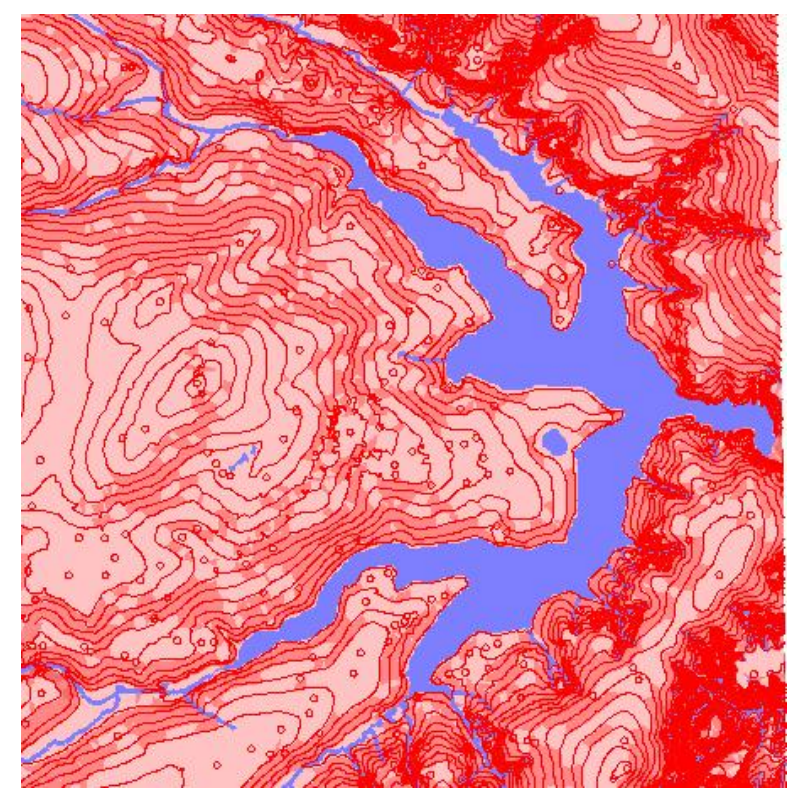

**Figura 2.** Plano piloto de Brasília, com as classes de declividade, curvas de nível e hidrografia.

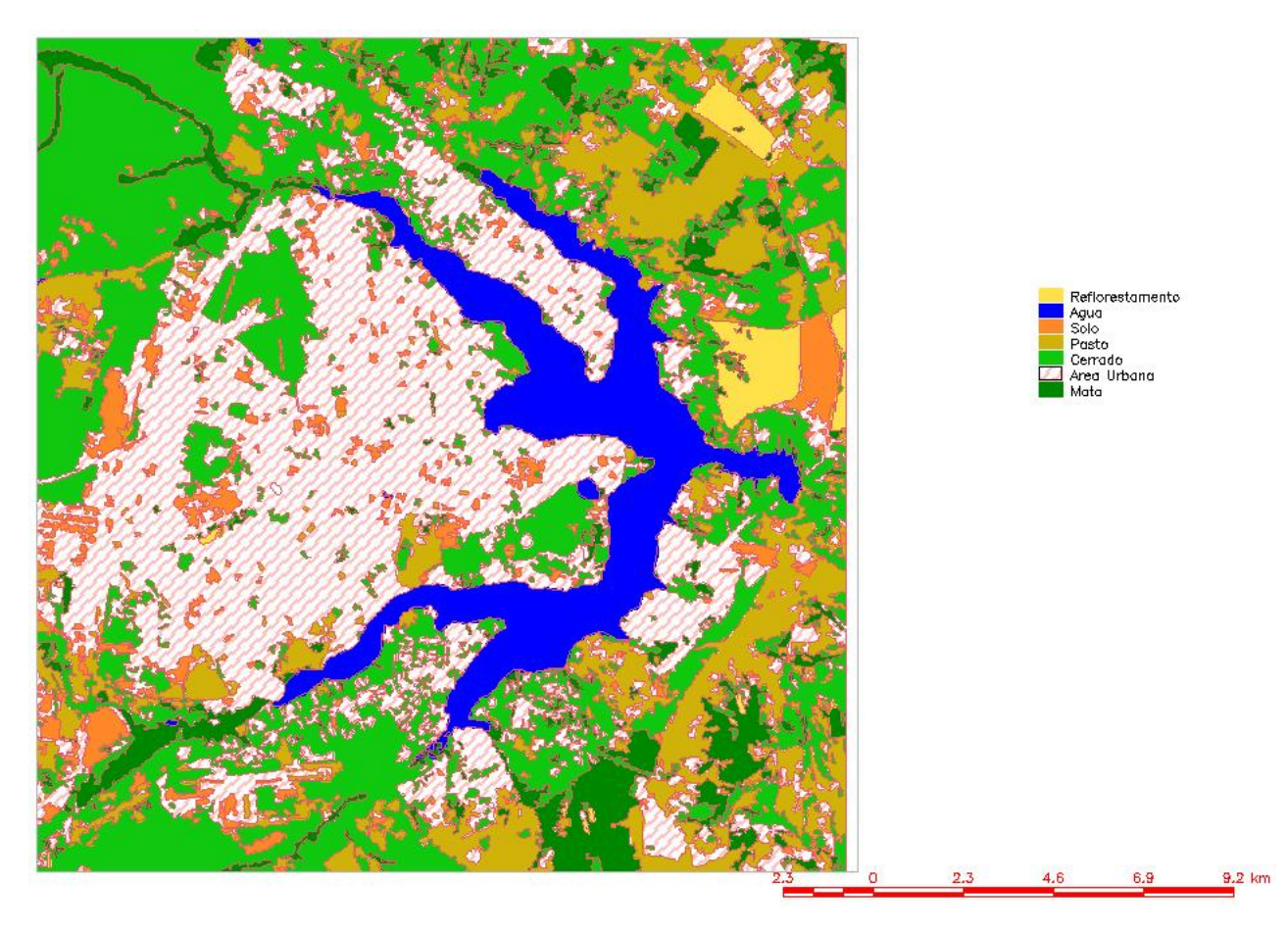

**Figura 3.** Plano piloto de Brasília, com as classes de uso de solo.

## **Conclusão:**

Com a realização do laboratório, foi possível consolidar os conhecimentos adquiridos da disciplina. Desta forma, o Spring revelou ser um software didático para o geoprocessamento, uma vez que sem os conhecimentos básicos da disciplina, o roteiro do laboratório poderia ser executado, porém não compreendido.